# 演示频度日期控件示例

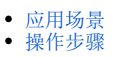

# <span id="page-0-0"></span>应用场景

频度日期控件是一个组合参数控件,包括频度和日期两个参数控件,当选择不同的频度时,日期控件的选择界面相应发生变化。 频度日期控件支持"年、半年、季度、月、旬、周、日"7个频度,选择不同的频度,参数下拉菜单均不相同,各频度展现效果如下:

#### 年频度:

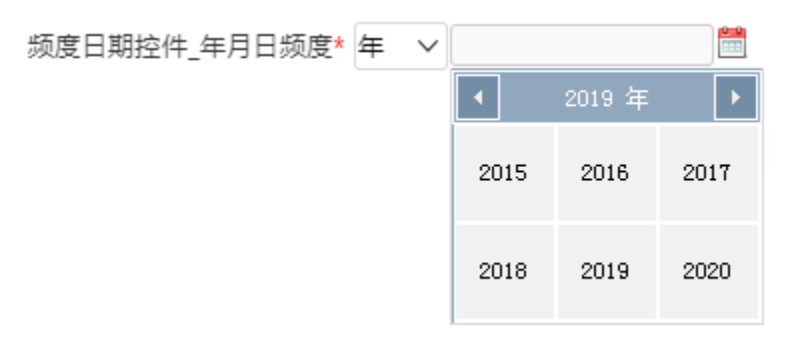

#### 半年频度:

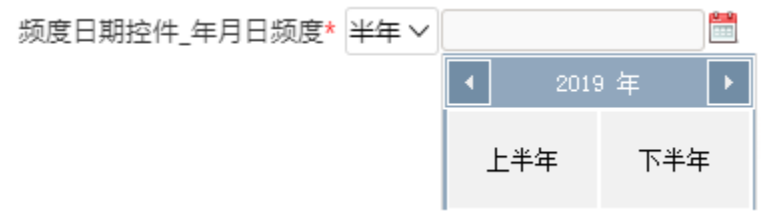

### 季频度:

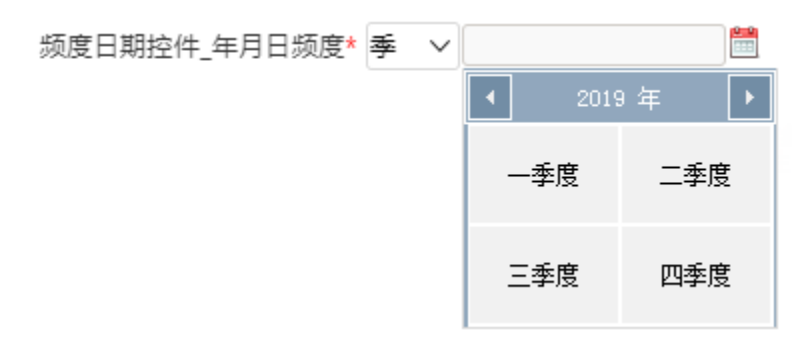

#### 月频度:

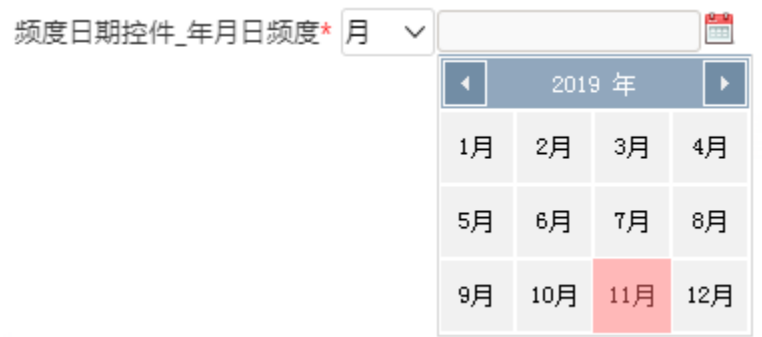

旬频度:

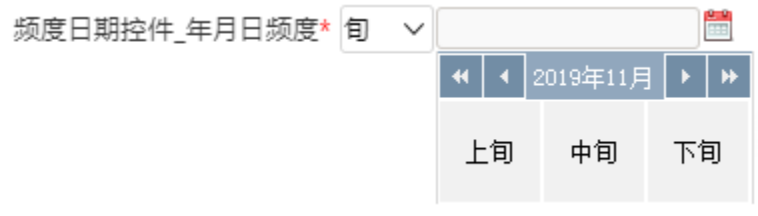

## 周频度:

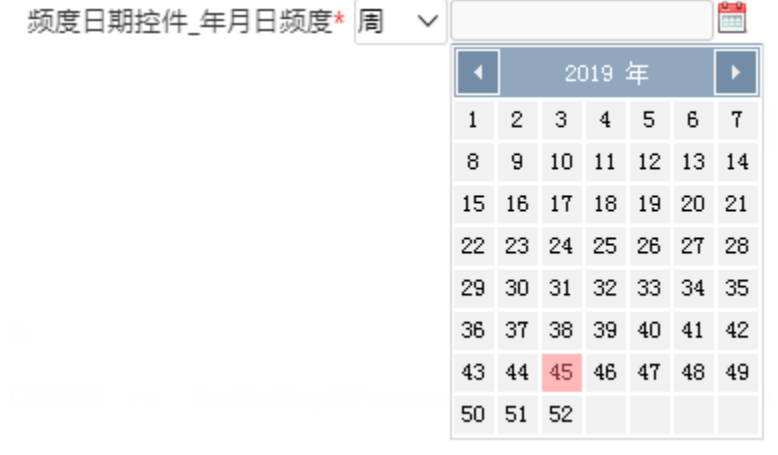

## 日频度:

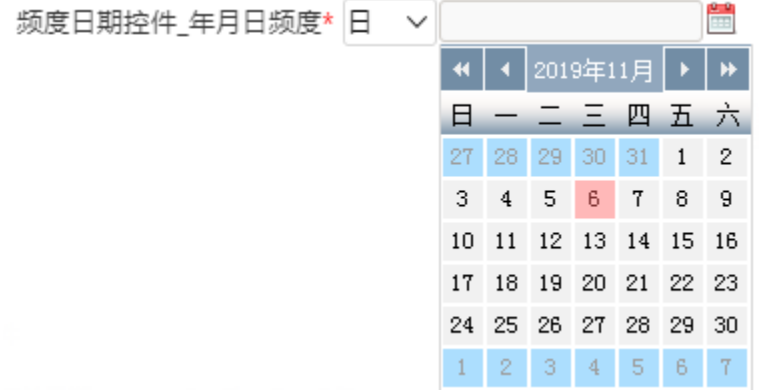

# <span id="page-1-0"></span>操作步骤

1、新建频度日期控件的参数。

新建参数,选择控件类型为"频度日期控件",在"频度类型"设置项中勾选相关的频度,以便在报表浏览时频度下拉菜单可以选择这些频度。

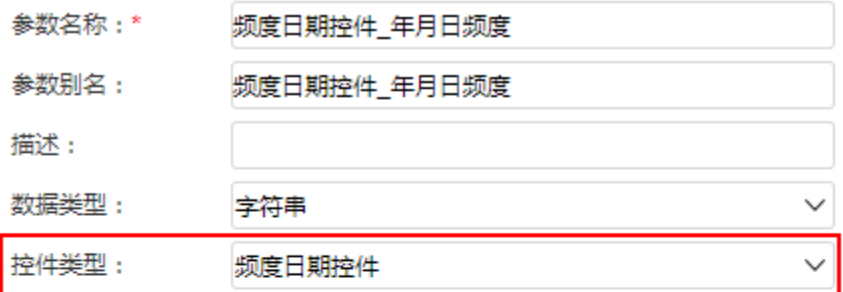

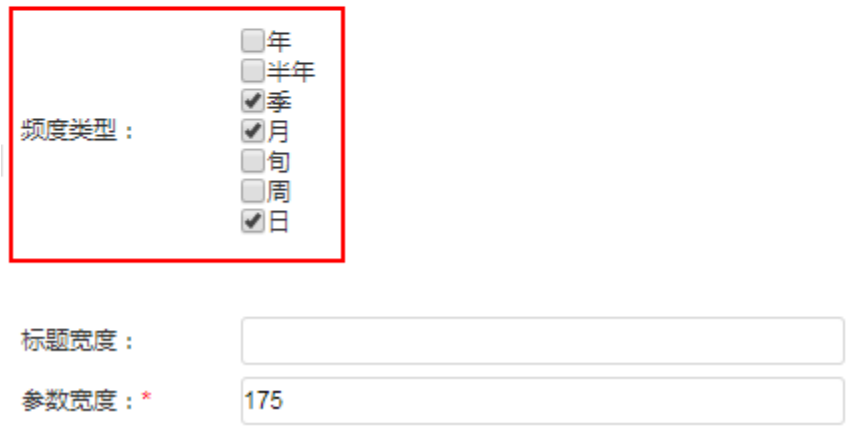

2、创建可视化数据集,可使用该参数控件进行数据过滤。

在数据集定义中,使用频度日期控件时要特别注意:该控件必须与GetFirstDayOfFrequercyParameter 、GetLastDayOfFrequercyParameter 两个函数结 合使用,通过函数返回相应的值。

数据集定义示例如下,在条件部分设置"订单日期"字段在频度日期控件的查询范围内。

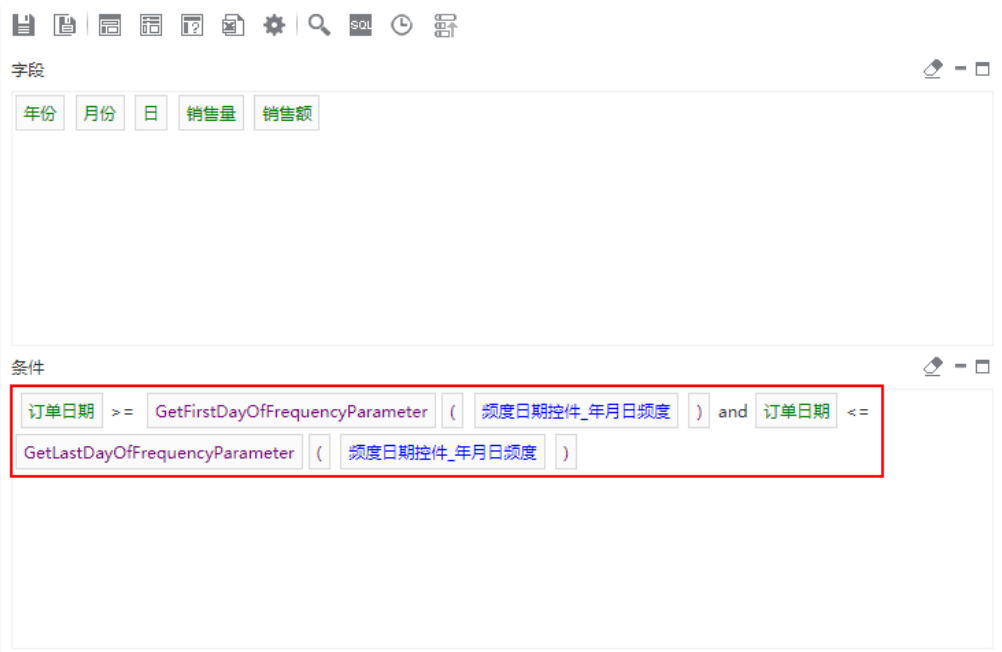

效果如下:

# 2 山野 园 图字段 ※ 2 江总 2参数 | ■

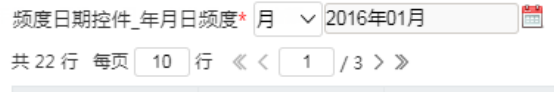

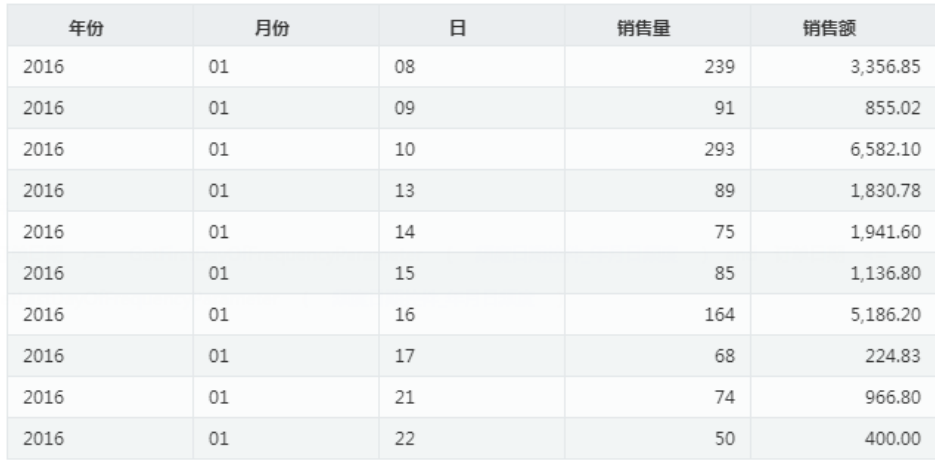